# **NPFL142.C4DHI – tutorial #1**

# **Cluster computing, exploring** *Titanic* **data and searching** *Migrant stories*

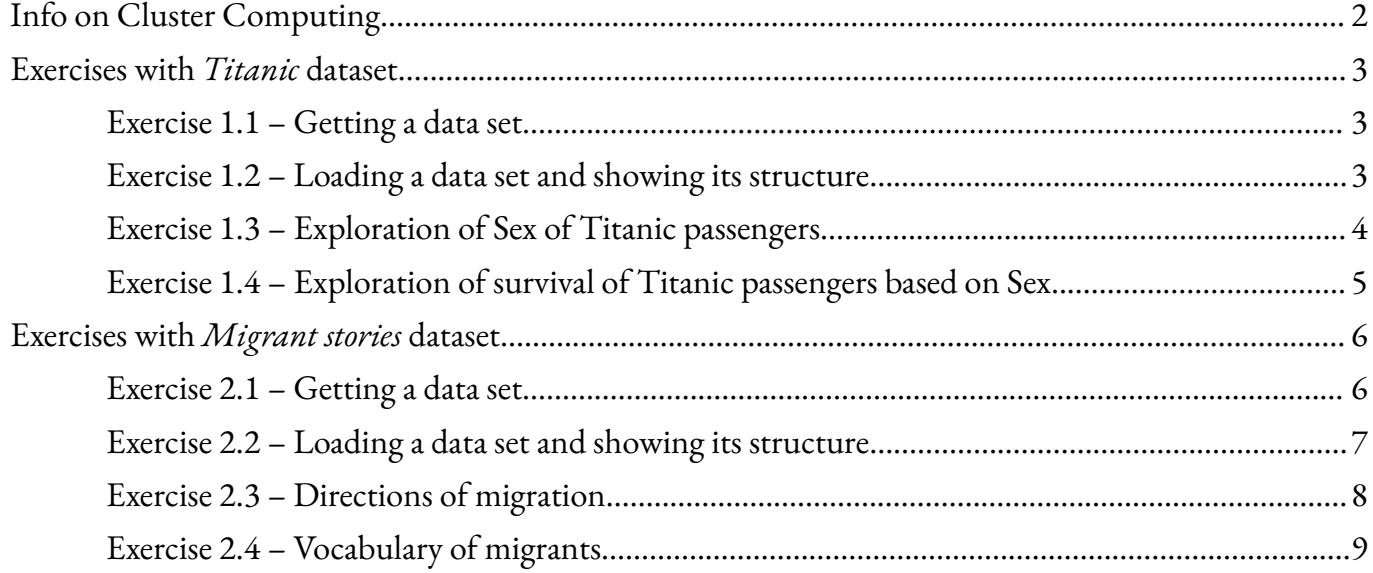

## <span id="page-1-0"></span>**Info on Cluster Computing**

We will be computing on the **Artificial [Intelligence](https://aic.ufal.mff.cuni.cz/index.php/Main_Page) Cluster** administered by ÚFAL MFF UK. Namely, we will be using RStudio provided by the [JupyterLab](https://jupyterlab.readthedocs.io/en/latest/index.html) Notebook installed at AIC. You have already tried out to log in [https://aic.ufal.mff.cuni.cz/jlab](https://aic.ms.mff.cuni.cz/jlab) when you did the homework [assignment](https://ufal.mff.cuni.cz/~hladka/2024/docs/O.domcvic.pdf) #0.

An identical setup is an advantage of a common computing environment. We will not have to troubleshoot problems that occur during system installation on local devices. All required libraries will be pre-installed, allowing us to focus directly on the code details. It will also be very convenient to copy data and codes from the lecturer's directories to your home directory.

At the end of the course, you will have a total of 5 directories in your home directory. Each of them will be for one lecture+lab session (i.e. 5 sessions in total). There will be data and codes in the directories and you can download their contents to your local drive using File Manager in RStudio (Files&Plots desktop > More > Export). We will follow the following convention for R code names in the directories:

- datataset.1.R  $# R$  code presented during a *lecture*, e.g. titanic.1.R
- datataset.t.R  $# R$  code presented during a **tutorial** (i.e. during a lab session)
- datataset.h.R # R codes for the **h**omework assignments

### <span id="page-2-0"></span>**Exercises with** *Titanic* **dataset**

Data description - Titanic - Machine [Learning](https://www.kaggle.com/competitions/titanic) from Disaster. We will be working with the train.csv file downloaded from the Kaggle web site and renamed as titanic.csv.

#### <span id="page-2-1"></span>**Exercise 1.1 – Getting a data set**

In RStudio move to Terminal window

- Use cd command to move to your home directory
- Create a new directory mkdir -p 1/titanic
- Move to titanic directory cd 1/titanic
- Get the *Titanic* dataset cp ~hladka/1/titanic/titanic.csv ./
- List the directory contents ls

#### <span id="page-2-2"></span>**Exercise 1.2 – Loading a data set and showing its structure**

In RStudio create a blank R script

- Move to Files&Plots desktop
- In Files manager
	- move to 1/titanic directory
	- use More in the menu to run Set as working directory
	- use New Blank File in the menu to create a blank R Script and name it titanic.t.R. Then the script is open in the Code editor window (upper-left window) and you can add the commands listed below to the script.

We suppose using [tidyverse](https://cran.r-project.org/web/packages/stringr/readme/README.html) package. library(tidyverse)

Load the *Titanic* dataset into your R environment and look at its structure.

```
dataset <- read_csv("titanic.csv")
print(dataset)
# A tibble: 891 × 12
  PassengerId Survived Pclass Name Sex Age SibSp Parch Ticket Fare Cabin
      <dbl> <dbl> <dbl> <chr> <chr> <dbl> <dbl> <dbl> <chr> <dbl> <chr>
1 1 0 3 Braun… male 22 1 0 A/5 2… 7.25 NA
2 2 1 1 Cumin… fema… 38 1 0 PC 17… 71.3 C85
3 3 1 3 Heikk… fema… 26 0 0 STON/… 7.92 NA
4 4 1 1 Futre… fema… 35 1 0 113803 53.1 C123
5 5 0 3 Allen… male 35 0 0 373450 8.05 NA
. . .
```
Check the number of examples, i.e. passengers onboard.

 $nrow(dataset)$  # number of rows in the tibble [1] 891

Check the number of attributes.

ncol(dataset) # number of columns in the tibble [1] 12

Check the attribute names.

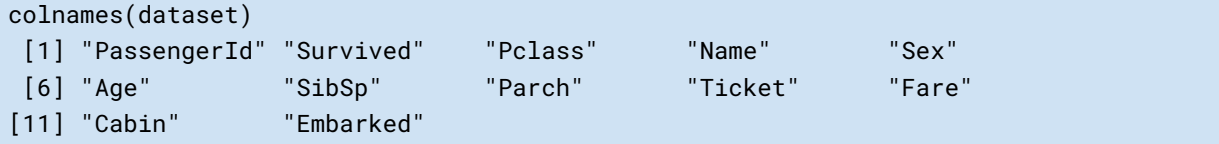

#### <span id="page-3-0"></span>**Exercise 1.3 – Exploration of Sex of Titanic passengers**

Explore the distribution of values of a given attribute.

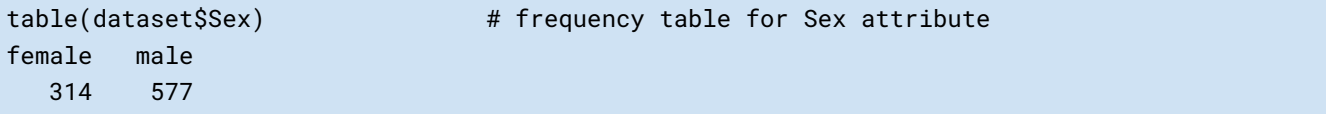

Visualize the distribution.

```
barplot(table(dataset$Sex))
```
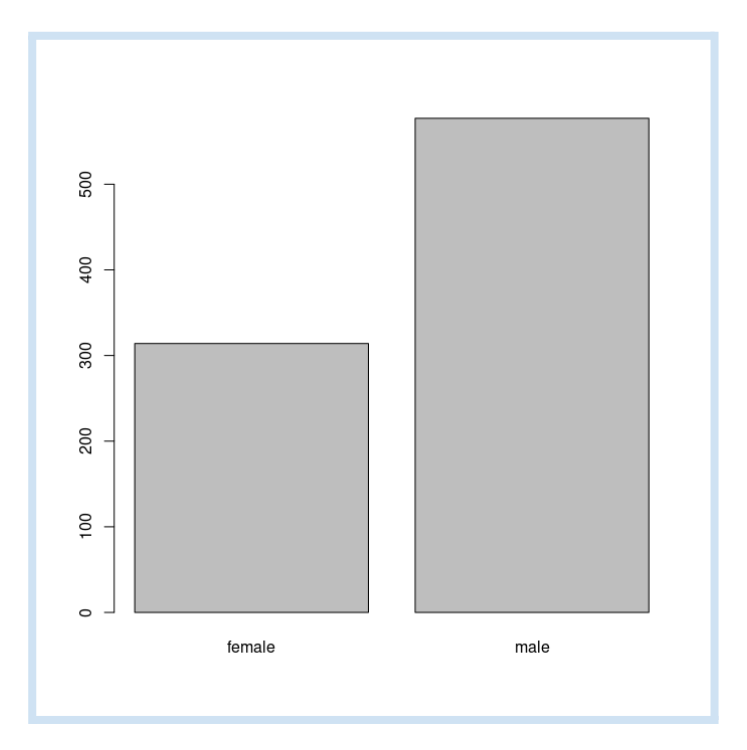

Calculate the proportion of men and women.

```
N <- nrow(dataset)
table(dataset$Sex)/N
  female male
0.352413 0.647587
```
Proportion in rounded percentage.

round(table(dataset\$Sex)/N \* 100, 1)

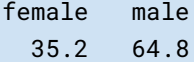

#### <span id="page-4-0"></span>**Exercise 1.4 – Exploration of survival of Titanic passengers based on Sex**

**Research Question**: What did survival depend on during the sinking of the Titanic?

Explore the distribution of values of the Survived and Sex attributes.

```
survived.sex <- table(dataset$Survived, dataset$Sex)
survived.sex \# contingency table for Survived and Sex attributes
     female male
 0 81 468
 1 233 109
```
Visualize the contingency table.

```
barplot(survived.sex,
      main = "Survived vs. Sex",
      xlab = "Sex",
      ylab = "Passenger count",
      col = c("blue", "red"),
      legend.text = TRUE,
       args.length = list(x = "topleft"))
```
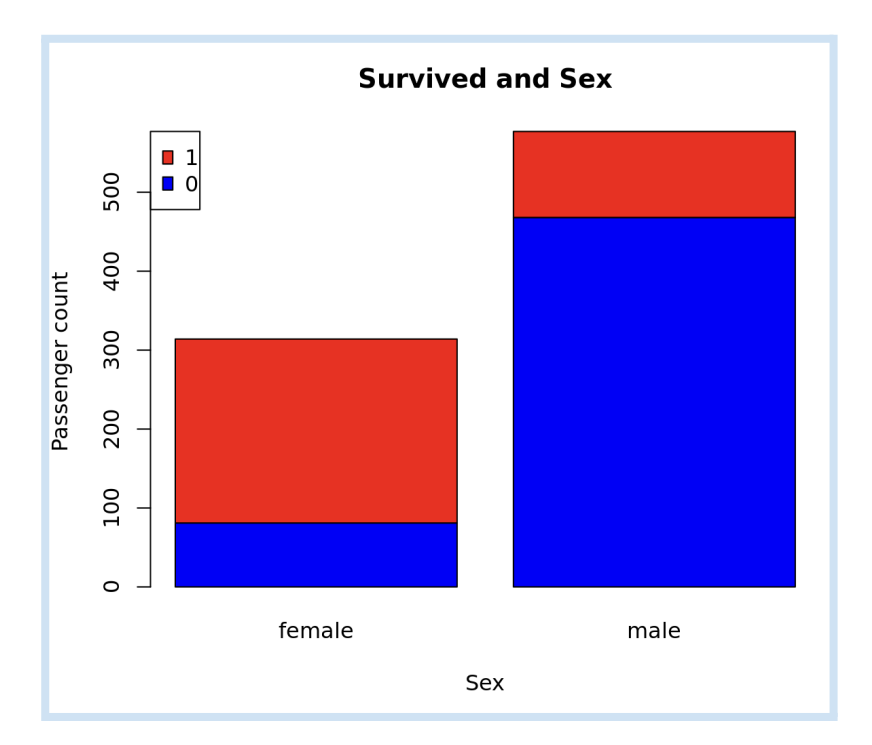

## <span id="page-5-0"></span>**Exercises with** *Migrant stories* **dataset**

Data description – "I am a migrant" is a campaign created by the International Organization for Migration (IOM, <https://www.iamamigrant.org>) to promote diversity, inclusion and fight xenophobia and divisive narratives on migration. The platform features first-hand accounts from people on the move. The stories are written in English, and we do not know how they were collected.

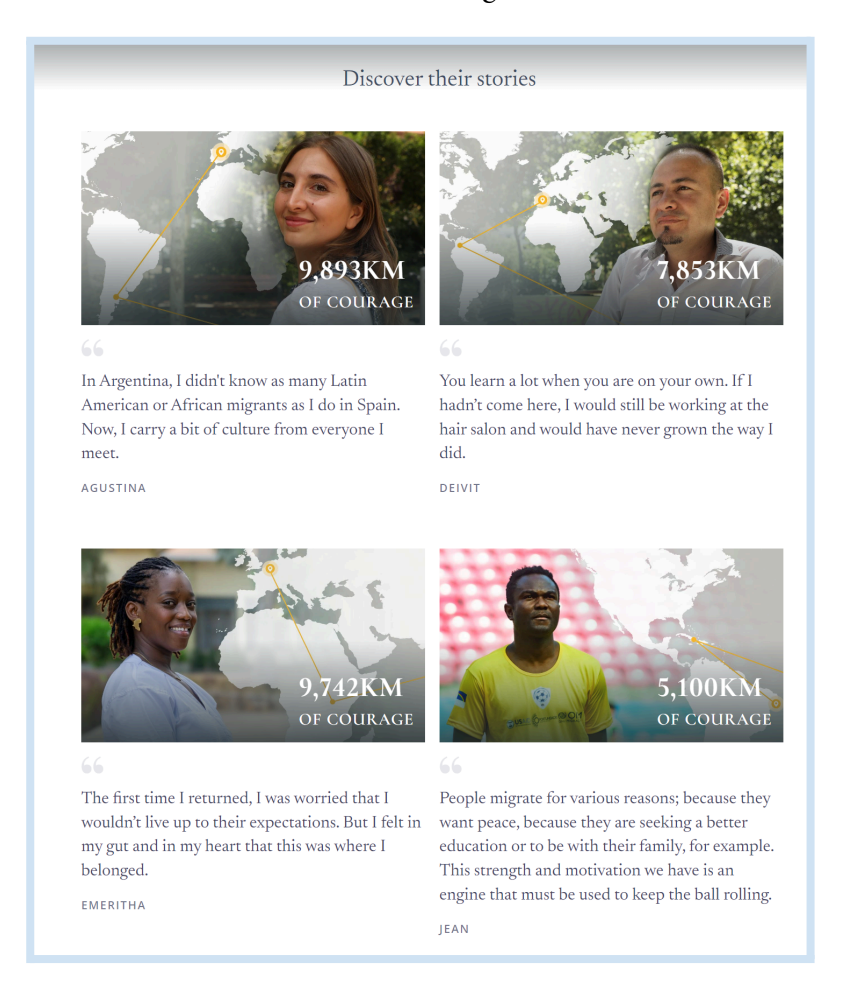

### <span id="page-5-1"></span>**Exercise 2.1 – Getting a data set**

Some stories are available as a dataset published in the [LINDAT/CLARIAH-CZ](http://hdl.handle.net/11234/1-4818) repository and they are searchable in [TEITOK.](https://lindat.mff.cuni.cz/services/teitok-live/migrantstories/index.php)

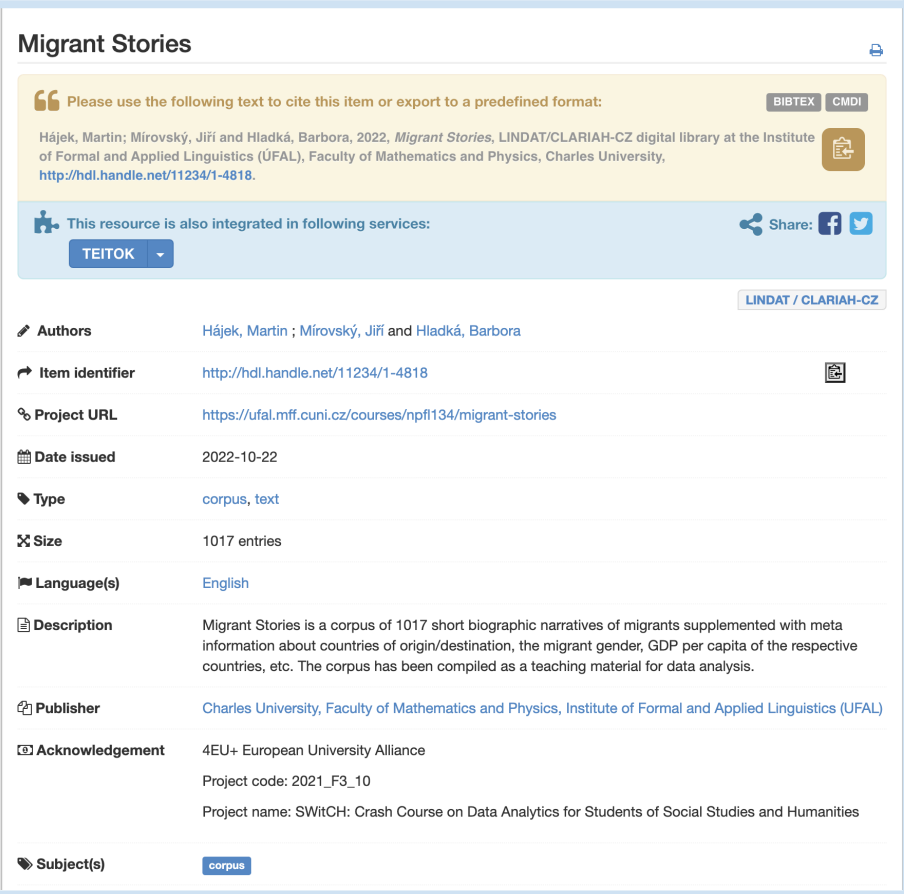

In RStudio move to Terminal window

- Use cd command to move to your home directory
- Create a new directory mkdir -p 1/migrants
- Move to titanic directory cd 1/migrants
- Get the *Titanic* dataset cp ~hladka/1/migrants/migrants.tsv ./
- List the directory contents ls

#### <span id="page-6-0"></span>**Exercise 2.2 – Loading a data set and showing its structure**

In RStudio create a blank R script

- Move to Files&Plots desktop
- In Files manager
	- move to 1/migrants directory
	- use More in the menu to run Set as working directory
	- use New Blank File in the menu to create a blank R Script and name it migrants.t.R. Then the script is open in the Code editor window (upper-left window) and you can add the commands listed below to the script.

Load the *Migrant stories* dataset into your R environment and look at its structure.

```
dataset <- read_tsv("migrants.tsv")
print(dataset)
```
#### <span id="page-7-0"></span>**Exercise 2.3 – Directions of migration**

**Research Question**: What are directions of migration?

Sort the origin countries (country+or attribute) by the number of migrants who left the country in a

```
decreasing way.
```

```
countries.or <- table(dataset$country_or)
sorted.countries.or <- sort(countries.or, decreasing=T)
```
Select TOP 3 origin countries.

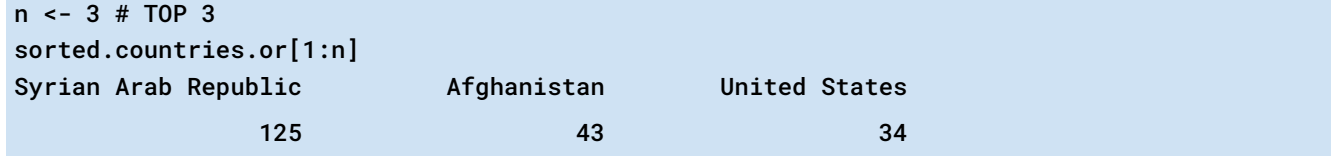

Visualize TOP n origin countries.

```
n \le -5barplot(sorted.countries.or[1:n],
        ylab="Migrants count",
        xlab="Country", width=2,
        main="Top 5 Countries of Origin",
        col="darkgrey",
        cex.names=1.0)
```
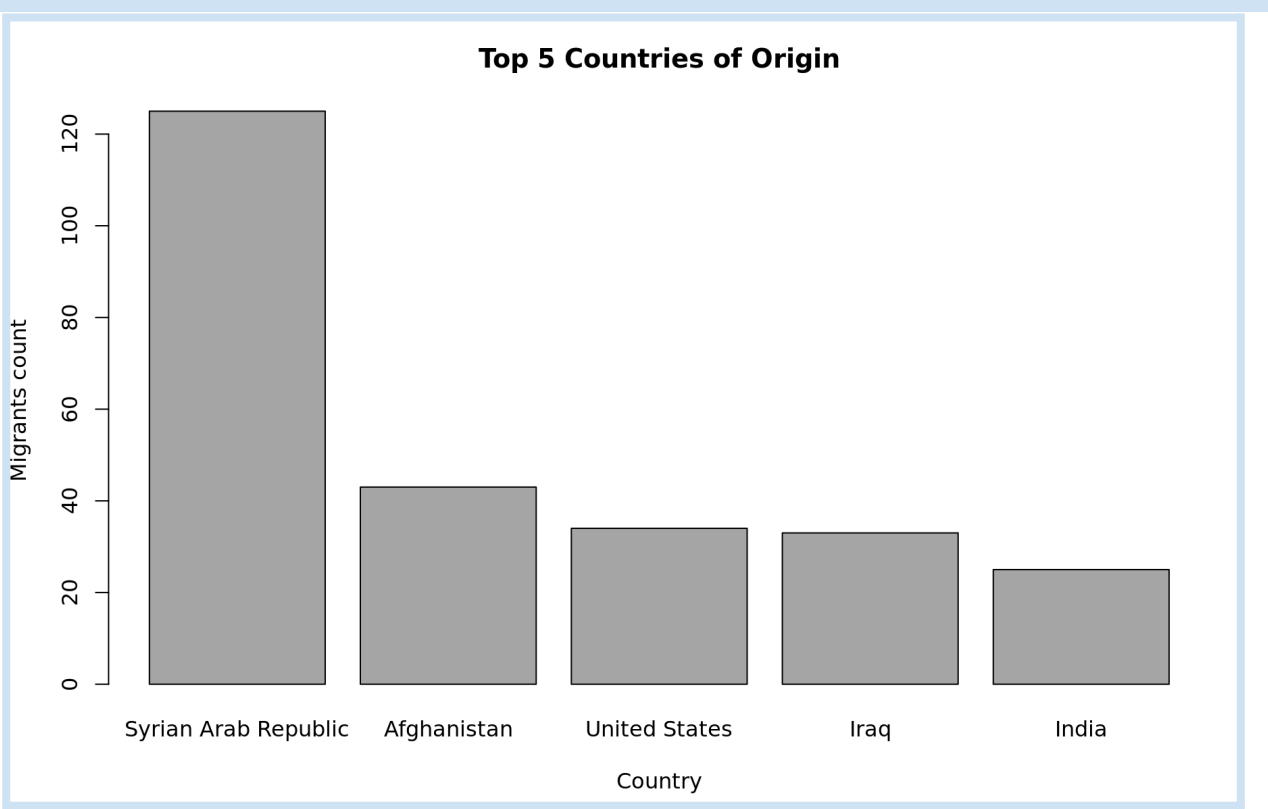

#### <span id="page-8-0"></span>**Exercise 2.4 – Vocabulary of migrants**

**Research Question**: How do migrants describe their stories?

We suppose using [stringr](https://cran.r-project.org/web/packages/stringr/readme/README.html) package. library(stringr)

Read e.g. the first story. dataset\$story[1]

We are interested in how many times a string occurs in a document. In programming, functions allow us to repeat a sequence of code without having to write the code over again. We write a function to count the number of occurrences for a string in a set of documents.

```
string_counter <- function(texts, str) {
# texts - set of documents
# str - string
  counts <- NULL
  for(i in 1:length(texts)){
    counts[i] <- str_count(texts[i], str)
  }
  return(counts)
}
```
How many times does *famil* string occur in each Migrant story?

```
string <- "famil"
counts <- string_counter(dataset$story, string)
table(counts)
```
A histogram is a graphical representation of the distribution of values of a variable using a bar plot with columns (bins) of the same width (i.e. the width of the intervals), while the height of the bins means the frequency of the variable in the given interval. Plot a histogram showing frequency distribution of *famil* occurrences.

```
hist(counts, breaks = 10,
     main = "Histogram for family occurrences",
    xlab = "famil count",
     ylab = "Migrant count"
     )
```
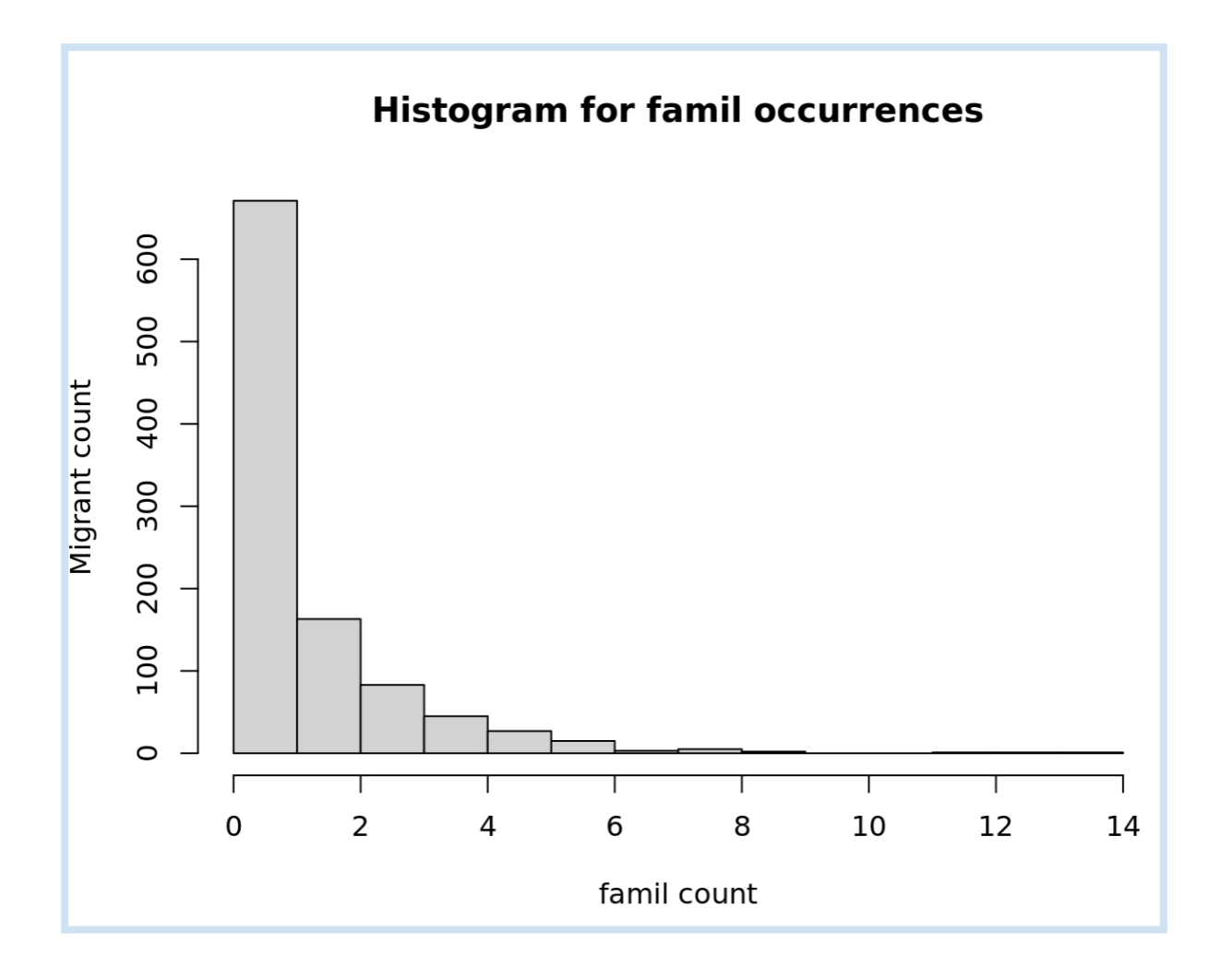